## **ΚΟΙΝΗ ΧΡΗΣΗ ΑΡΧΕΙΩΝ**

ΣΗΜΕΙΩΣΗ: Για διαμοιρασμό αρχείων χρησιμοποιώ κατά προτίμηση το Drive της Google επειδή σχεδόν όλα (αν όχι όλα τα παιδιά) έχουν λογαριασμό στο gmail που σημαίνει ότι μπορούν να συνδεθούν χωρίς να χρειάζεται να δημιουργήσουν κάποιον νέο λογαριασμό την ώρα του μαθήματος.

Για να διαμοιράσετε ένα αρχείο Excel στους μαθητές σας θα πρέπει **να το ανεβάσετε στο Drive (Google) και να κάνετε Άνοιγμα με Υπολογιστικά Φύλλα της Google.** 

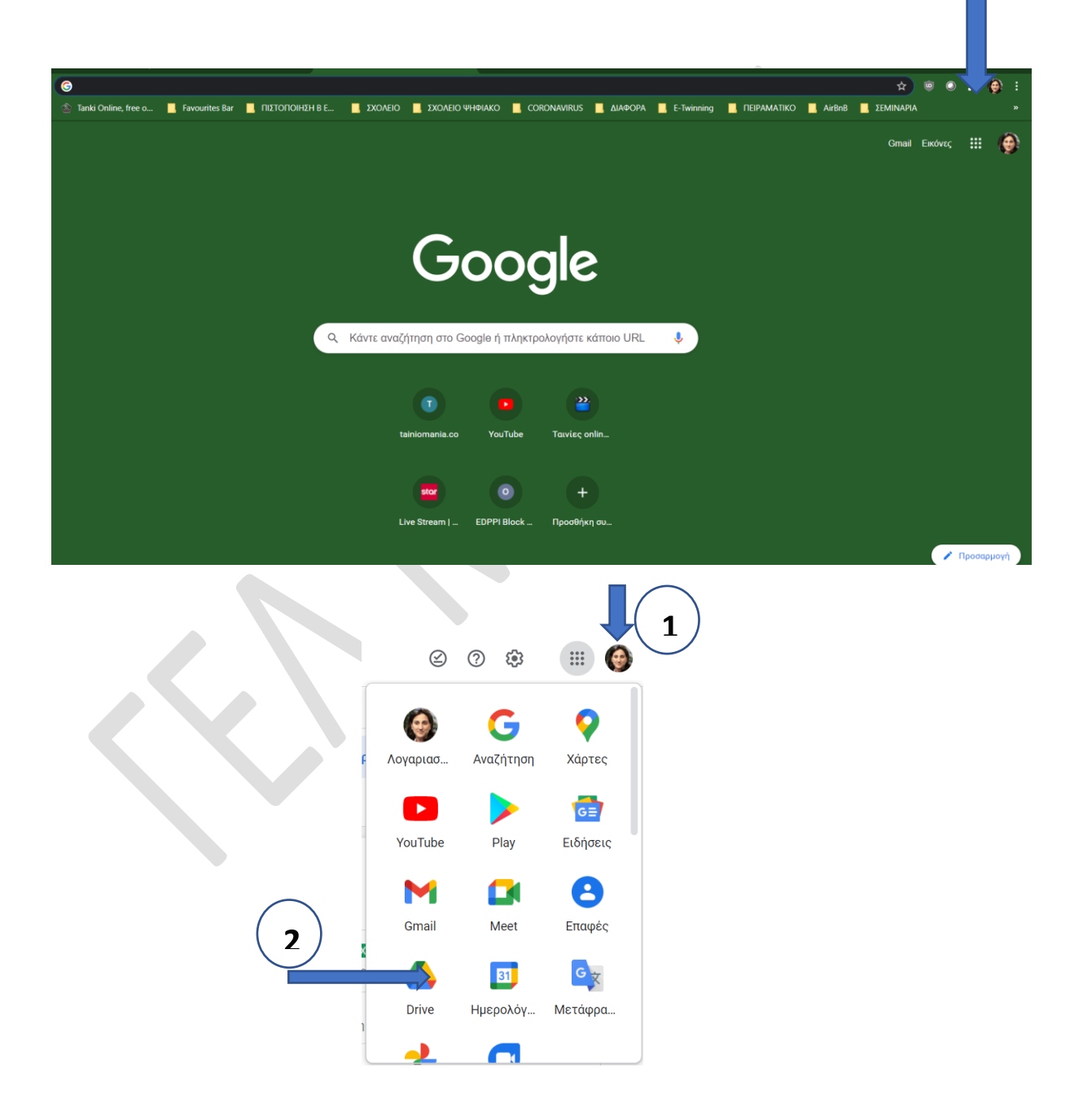

## Εκπαιδευτικός: ΤΑΓΑΡΑ ΚΩΝΣΤΑΝΤΖΑ ΠΕ80-Οικονομολόγος

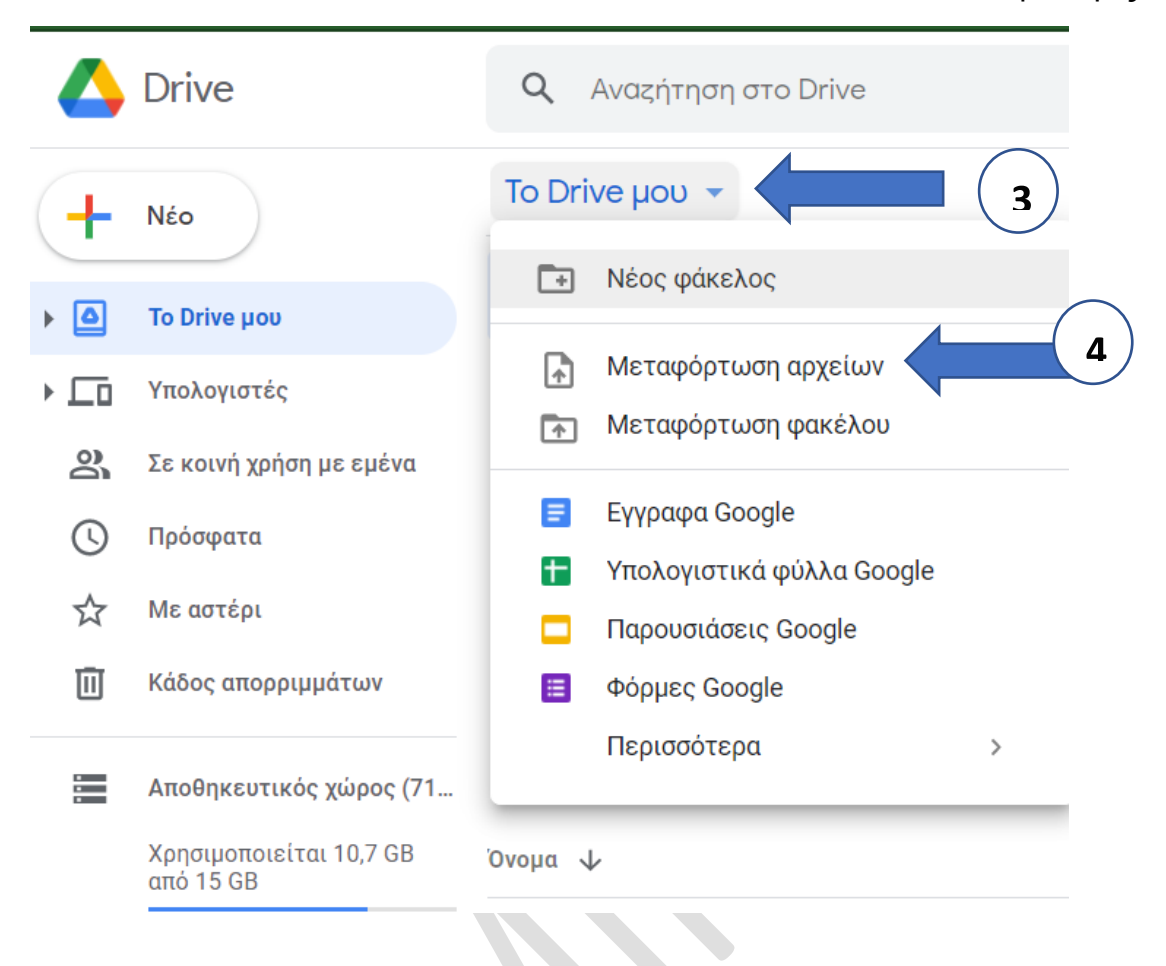

## **Βρίσκω το αρχείο στον υπολογιστή μου και το επιλέγω.**

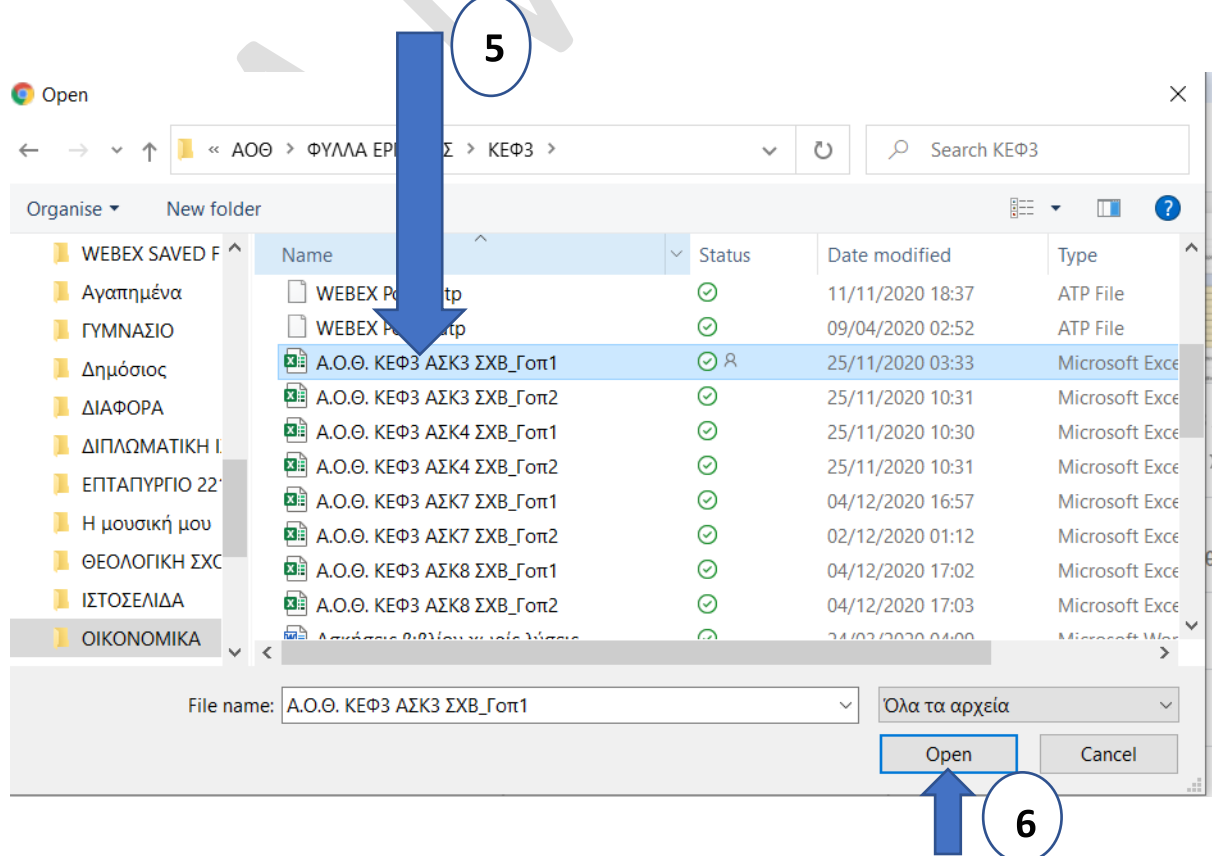

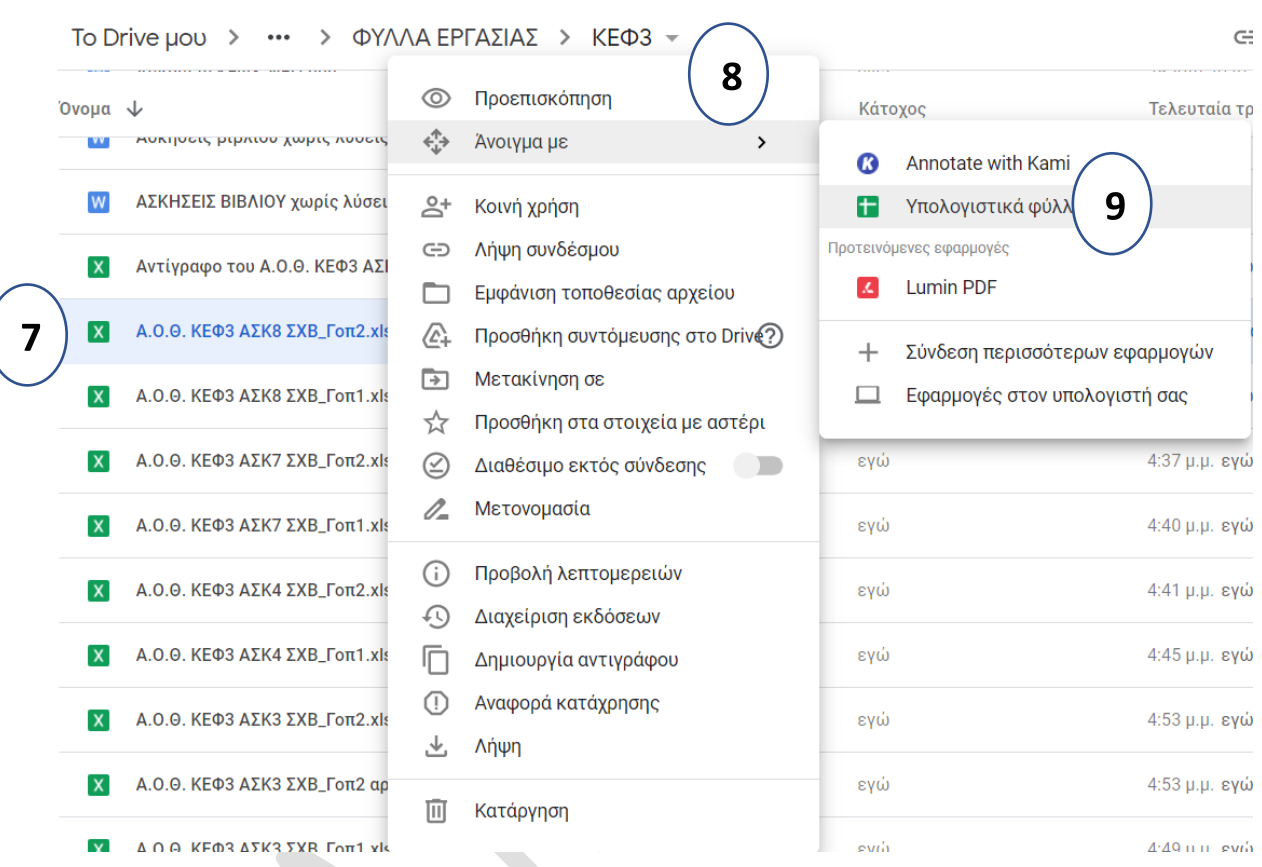

## **Βρίσκω το αρχείο στο Drive (της Google) και το επιλέγω.**

 $10$ 

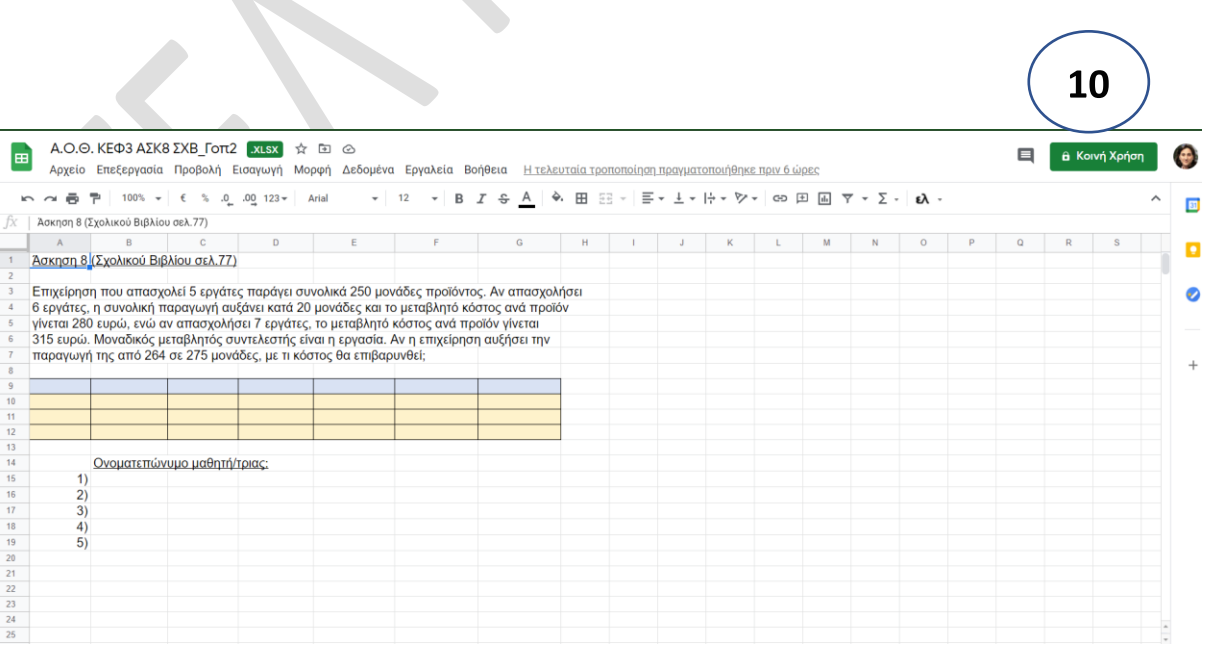

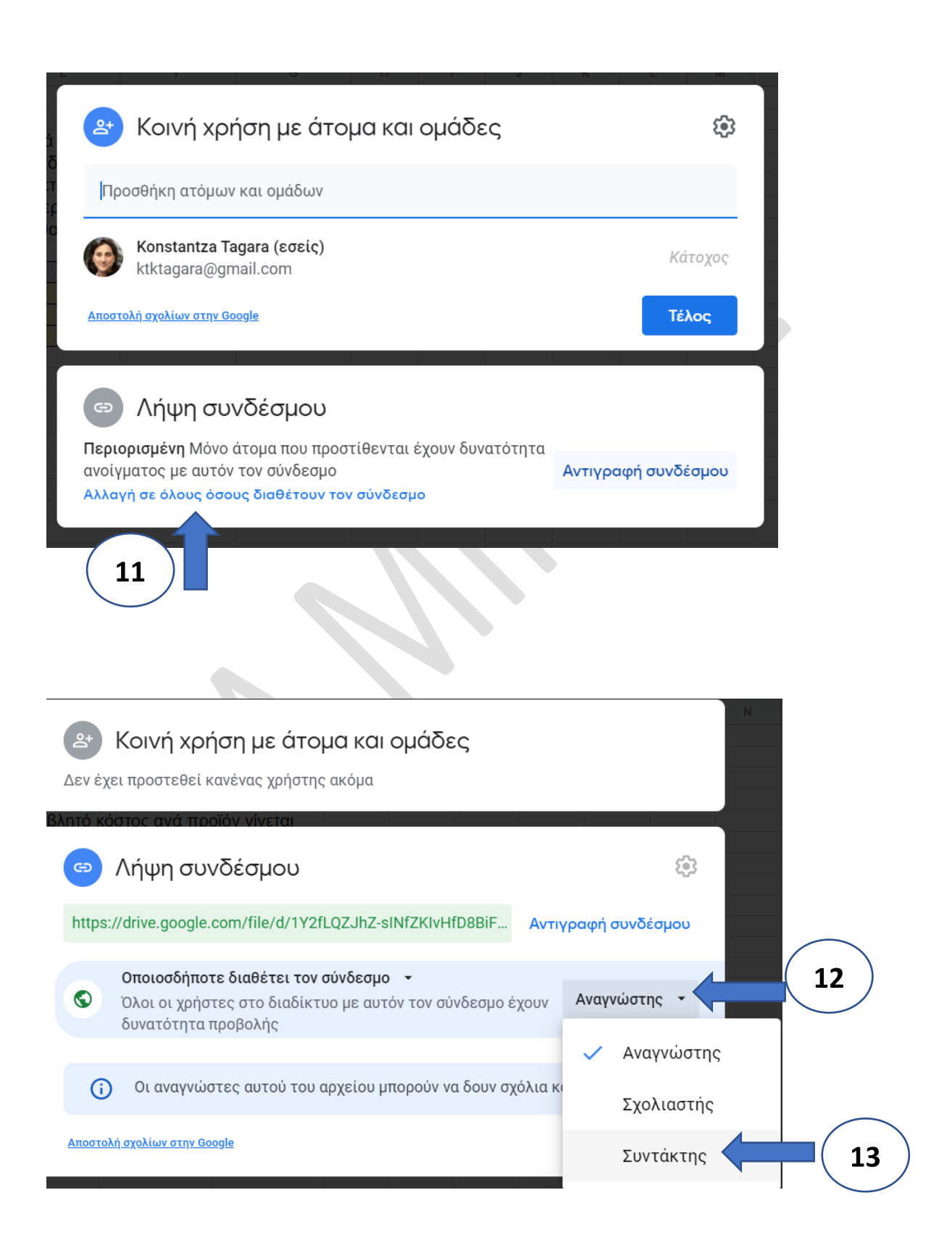

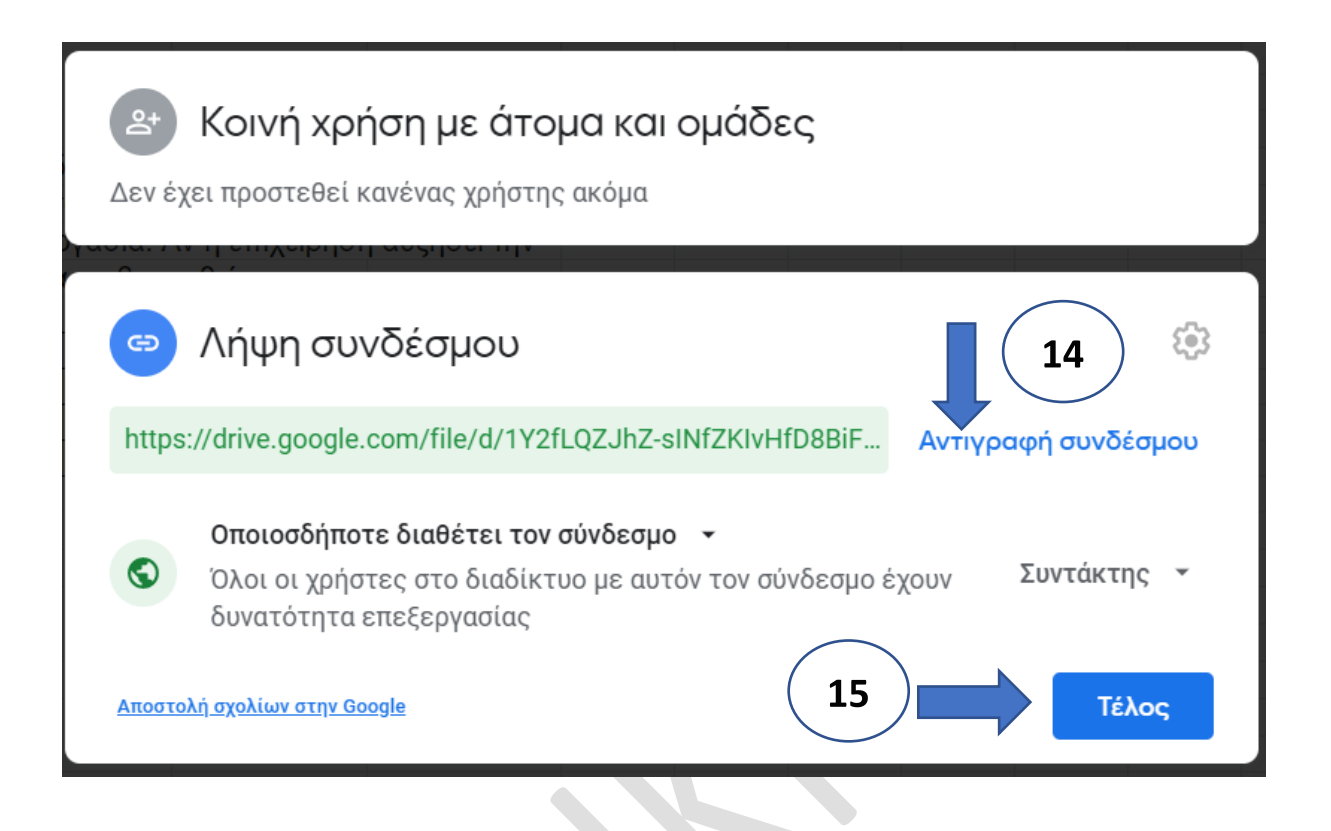

Και επικολλούμε **στο Chat τον σύνδεσμο** για να κάνουν κλικ πάνω σε αυτόν οι μαθητές και να μπουν μέσα στο αρχείο προκειμένου να συνεργαστούν για την επίλυση της άσκησης / συμπλήρωση των πινάκων.

Συνήθως, μοιράζω τους μαθητές **σε ομάδες με Breakout Sessions, τους στέλνω με Broadcasting τον σύνδεσμο** και κάθε ομάδα (Breakout session1, Breakout session2 κ.ο.κ.) εργάζεται **σε διαφορετικό φύλλο εργασίας** μέσα στο κοινό διαμοιρασμένο Υπολογιστικό Φύλλο της Google (Excel).

ΚΑΛΗ ΕΠΙΤΥΧΙΑ!